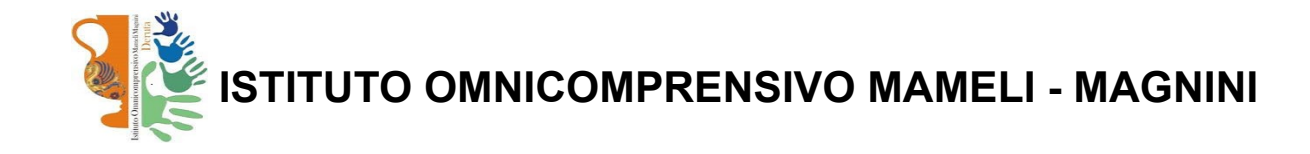

## **Guida all'utilizzo dell'#AREA [RISERVATA](https://accounts.google.com/) nel DRIVE CONDIVISO (con accesso ioderuta)**

**per la modulistica della didattica o modulistica del personale per moduli non presenti su ISOFT.**

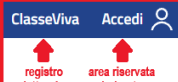

Cliccando sul pulsante **Accedi**,  $\frac{1}{\sqrt{1-\frac{1}{\text{volume}}}$  in alto a dx nella homepage **ioderuta.edu.it**, ed inserendo le proprie credenziali, si ha accesso alla piattaforma Google Workspace for Education del nostro Istituto, che include Gmail, Classroom, Drive etc

Per accedere all'#AREA RISERVATA cliccare su **interest and a dx e successivamente su Drive**.

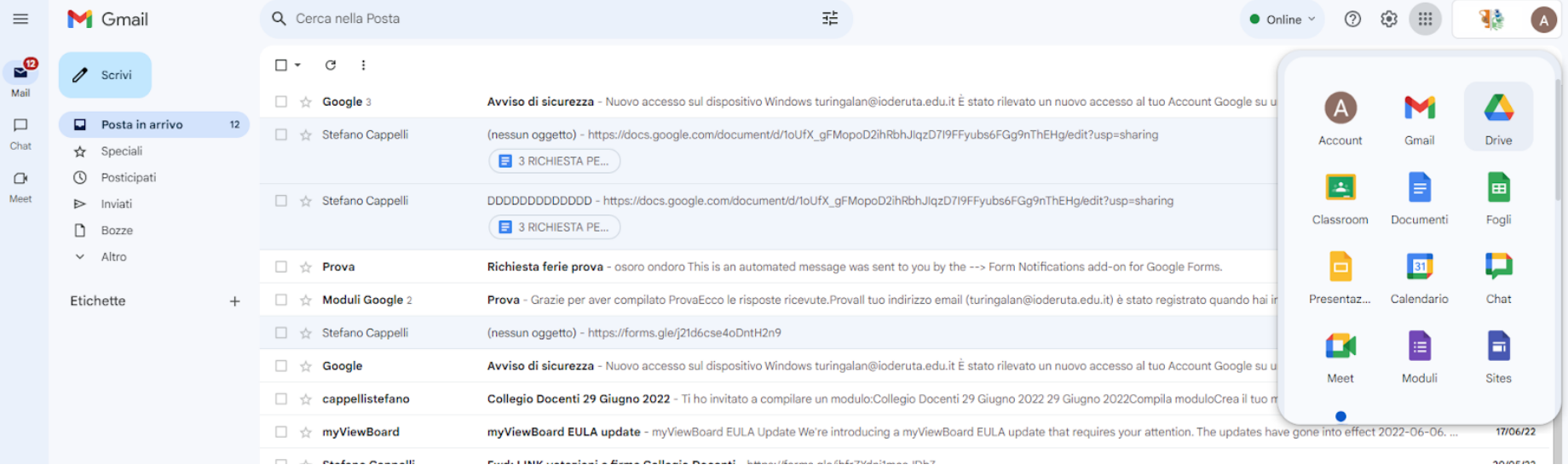

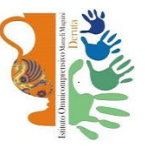

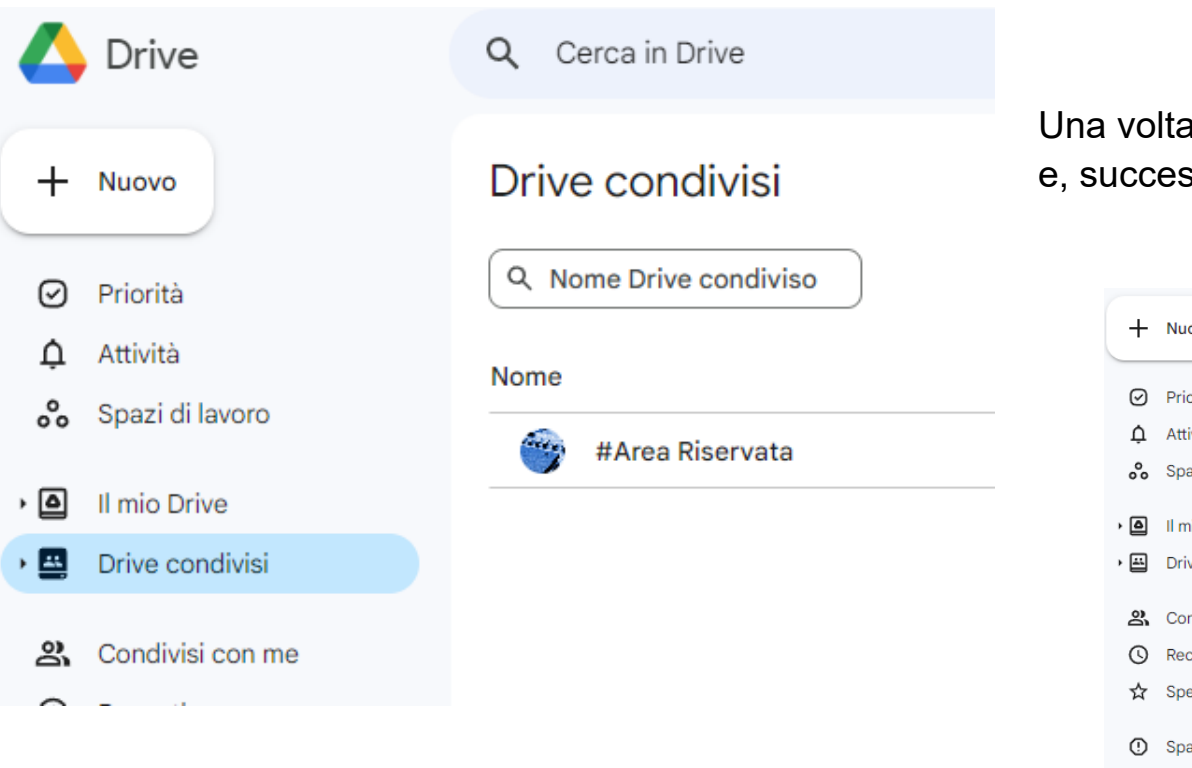

Una volta entrati su Drive, cliccare su **Drive Condivisi** e, successivamente su **#Area Riservata**

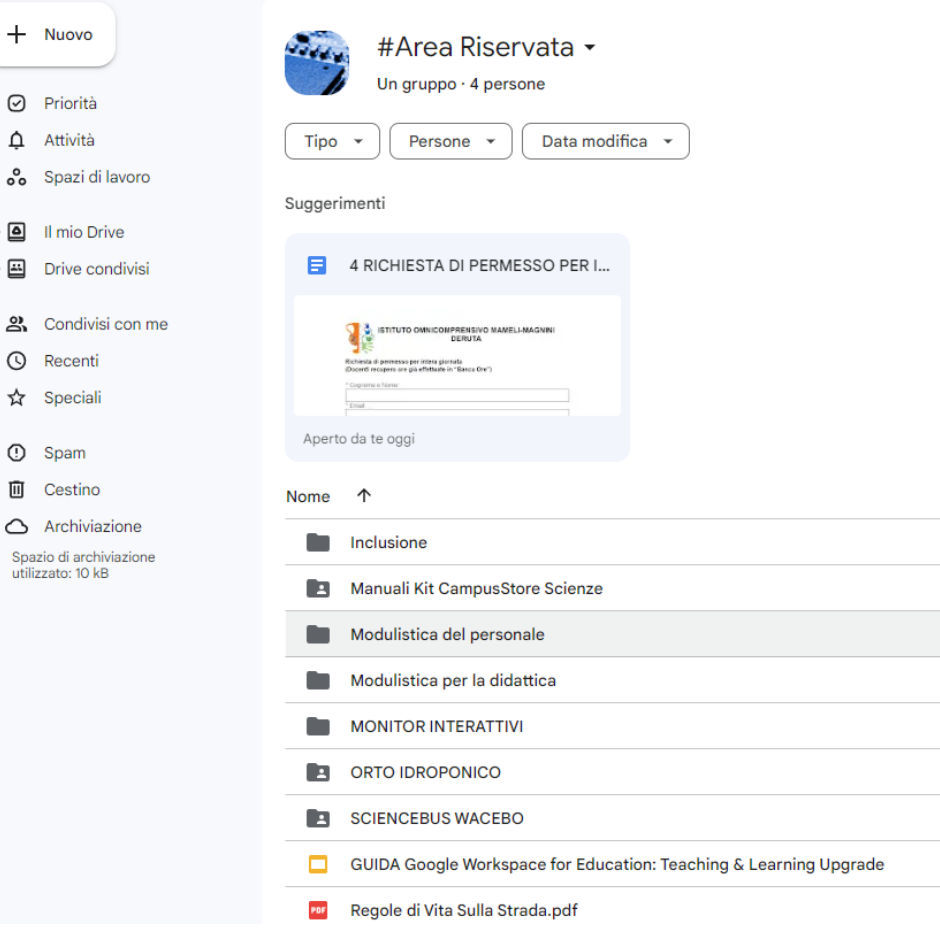

In questa cartella condivisa potete trovare:

- materiale didattico e/o tecnico riguardante le diverse attrezzature disponibili, in dotazione al ns. istituto.
- modulistica didattica e per l'inclusione.
- **- modulistica del personale per moduli non presenti su isoft.**

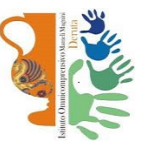

In questo ultimo caso cliccare sulla cartella **Modulistica del personale**; si apre la finestra sottostante con l'elenco dei moduli disponibili. Ammettiamo, ad esempio, che si voglia utilizzare il modulo

4 RICHIESTA DI PERMESSO PER INTERA GIORNATA.

**1.** Doppio clic alla riga evidenziata.

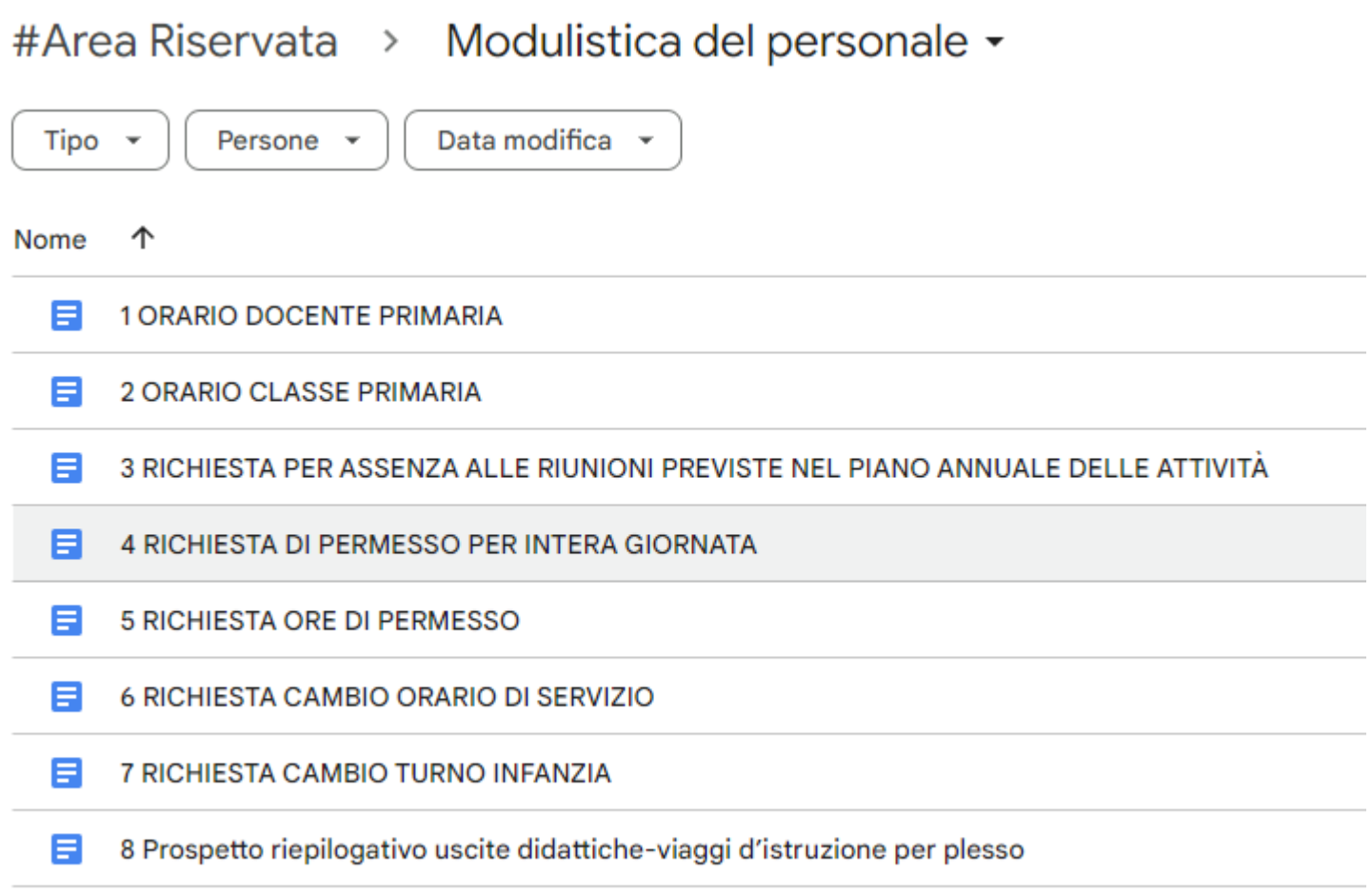

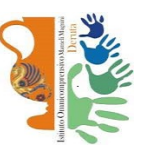

## 2. Si apre il modulo; al momento non è compilabile perchè è solo in visualizzazione. Cliccare su File in alto a dx e, successivamente su Crea una copia

 $\hat{p}_1 \hat{p}_2 \hat{p}_3 \hat{p}_4 \hat{p}_5 \hat{p}_6$ 

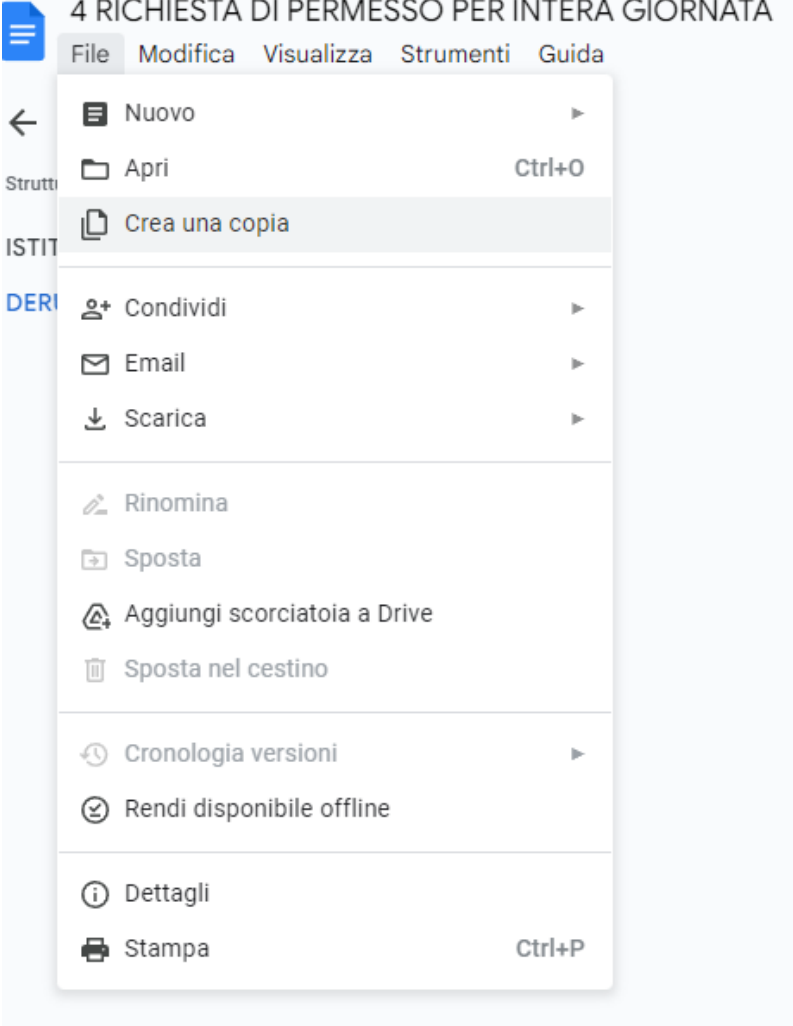

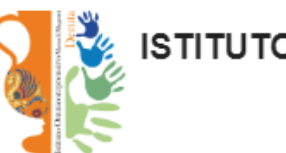

ISTITUTO OMNICOMPRENSIV **DERUTA** 

## Richiesta di permesso per intera giornata (Docenti recupero ore già effettuate in "Banca Or

\* Cognome e Nome:

 $*$  Email:

\* Dipendente di questo istituto a tempo:

- $\Box$  Indeterminato
- □ Determinato

\* Scuola di servizio:

 $\Box$  Infanzia

 $\Box$  Primaria

□ Secondaria 1°gr.

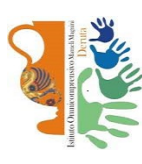

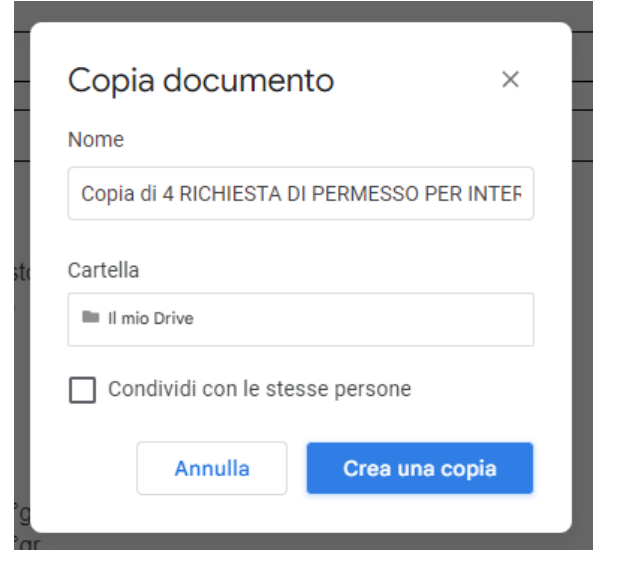

**4.** Ora potete compilare il modulo. Inserite tutte le informazioni richieste e, una volta completato, cliccare in alto a dx su **File** ➥ **Scarica** ➥ **Documento PDF**

Il pdf del modulo compilato verrà salvato all'interno della cartella **DOWNLOAD** del vostro PC.

## **5. Dal vostro account ioderuta**,

scrivere la mail all'indirizzo di posta **[pgic82700v@istruzione.it](mailto:pgic82700v@istruzione.gov.it)**

**- allegando il modulo pdf compilato**

**- mettendo come "oggetto" il tipo di modulo (es. RICHIESTA DI PERMESSO PER INTERA GIORNATA).**

**3.** Si apre la seguente finestra, in cui potete rinominare il documento e, cosa importante, scegliere

dove salvare la vostra copia personale, stavolta compilabile.

Si consiglia di selezionare la cartella "il mio drive" o, ancora meglio, crearne una ad hoc e selezionarla ( ad esempio "la mia modulistica personale"). Non selezionare la casella "Condividi con le stesse persone".

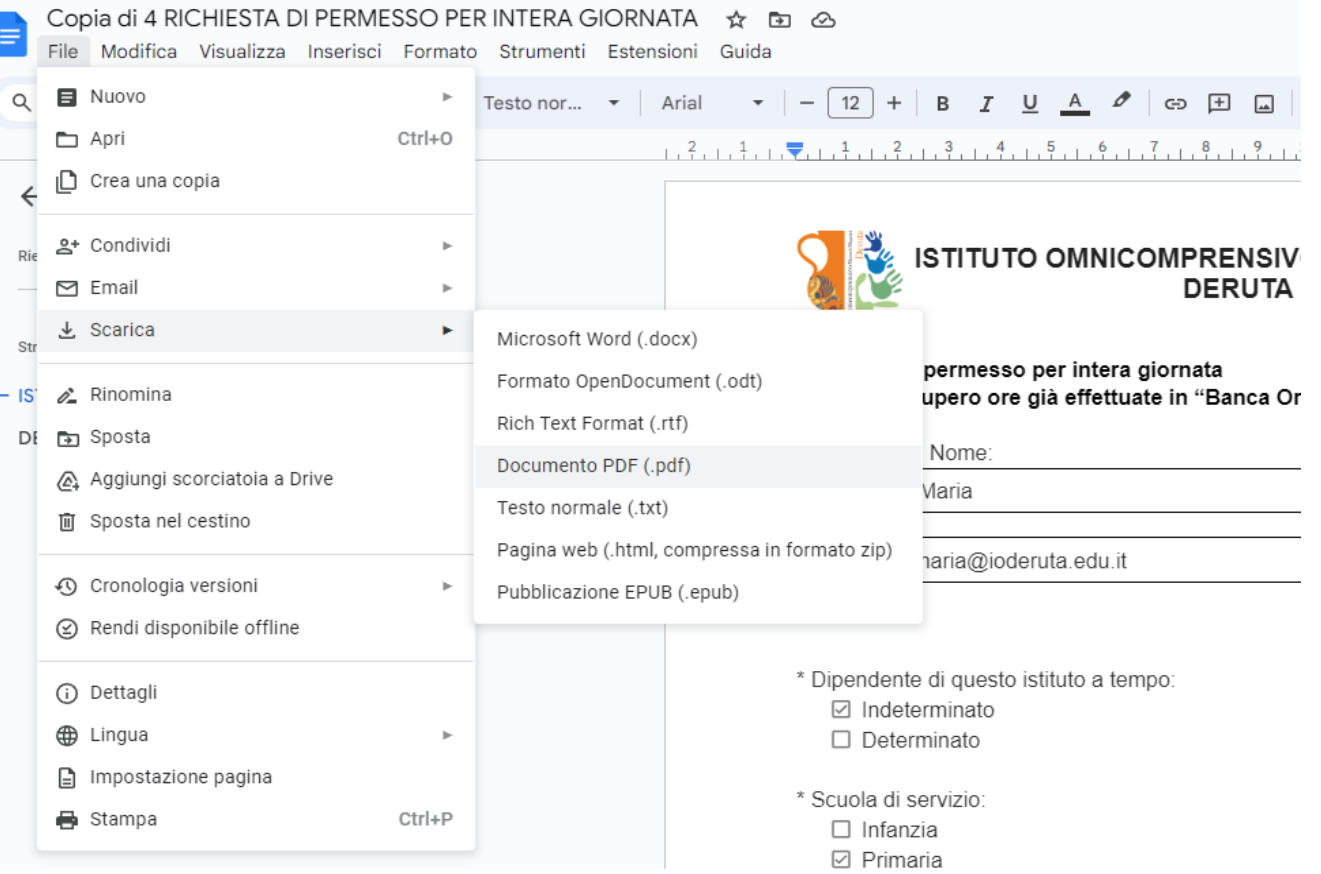

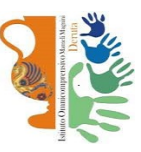